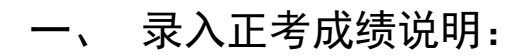

1. 请录入成绩的老师点击 CRP 工作桌面"成绩录入":

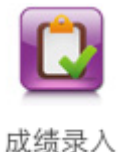

(如工作桌面上没有,请在此图标中 <sup>便多</sup> 查找)。

2. 接着点击待录入课程记录"输入"列的"成绩输入"文字,打开 此课程班级学生名单。

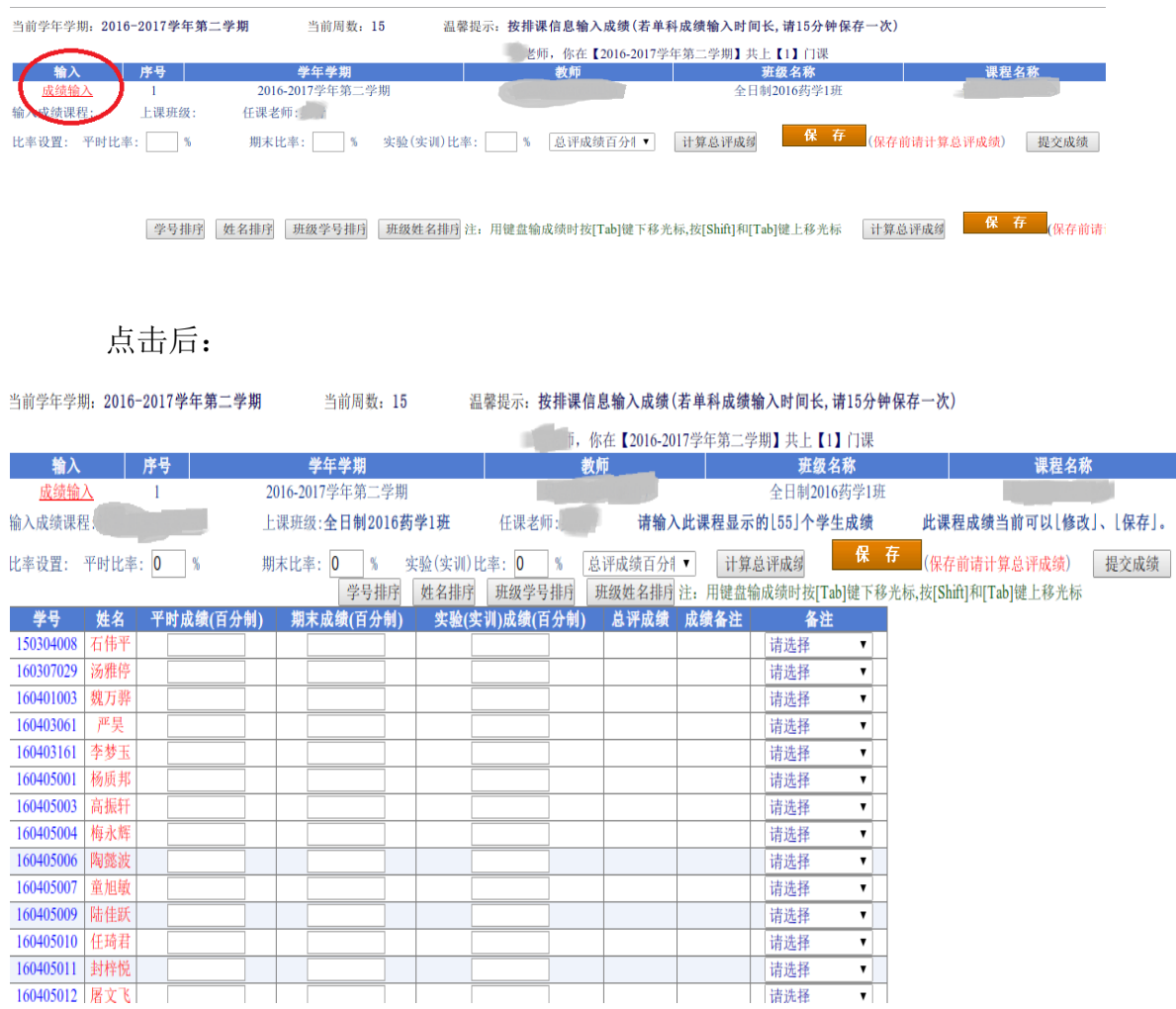

3. 请在比率设置栏设置好平时成绩、期末成绩、实验(实训)各所

占比例,比例的总和为100%。成绩类型选择"总评成绩百分 制"。

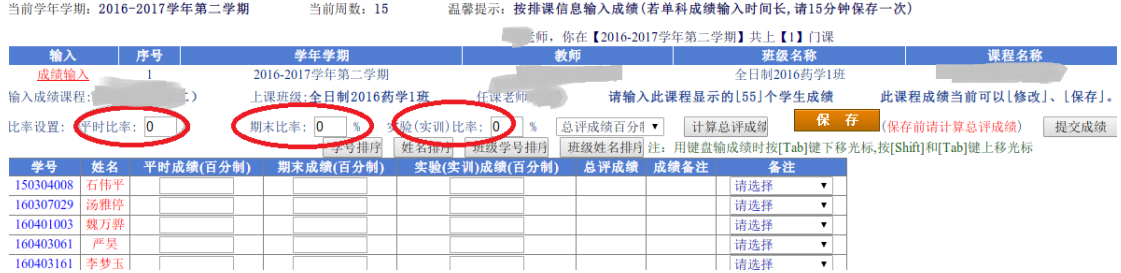

4. 录入平时成绩、期末成绩或实验成绩,点击"计算总评成绩", 系统会自动生成总评成绩。

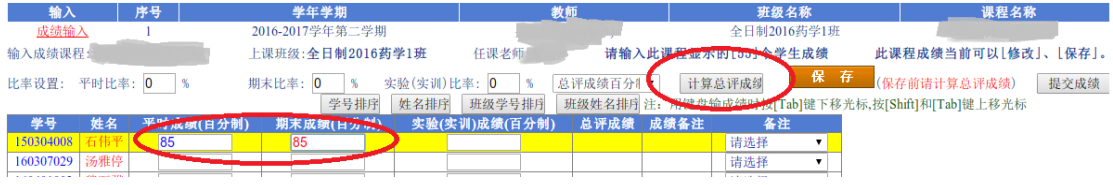

在未提交成绩前,如要修改平时成绩或期末成绩,则也需对相 应的总评成绩进行更改

5. 录入成绩时可根据以下排序方式, 如果录入成绩到一半, 需要变 换排序方式,请先点击"保存",否则变换排序后,成绩将清 空。

字号排序 姓名排序 班级学号排序 班级姓名排序 计 用键盘输成绩时按[Tab]键下 成绩(百分制) 请选择 160307029 汤雅停 请选择

6. 在成绩输入列登记完学生的成绩后,点击底部的"保存"按钮保 存,确认成绩无误后,再提交成绩。

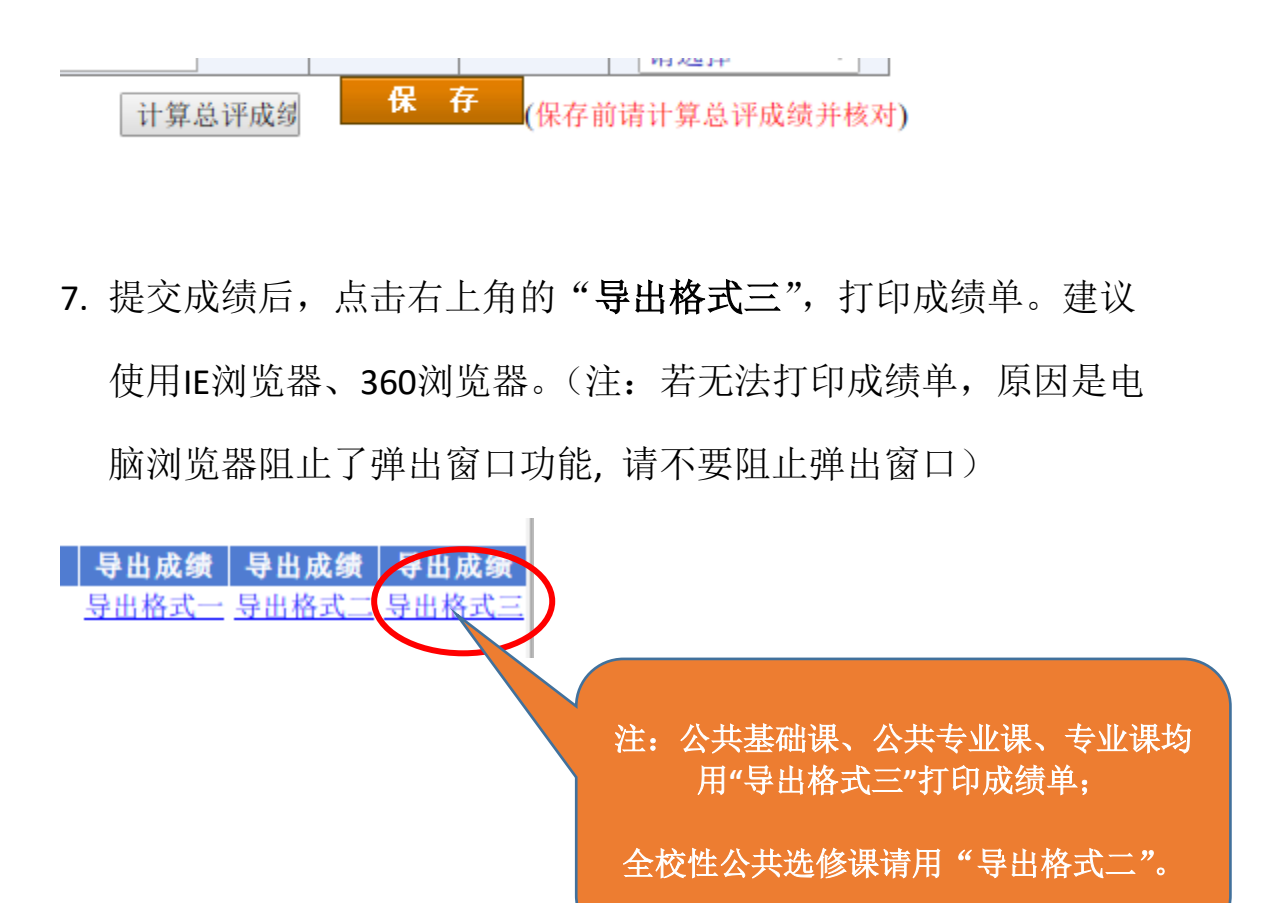

弹出如下"网页对话框", 按"Ctrl + P"可直接打印; 或点击"导 出到excel",打印成绩单。(如EXCEL成绩单格式异常,可适当调整页 边距)

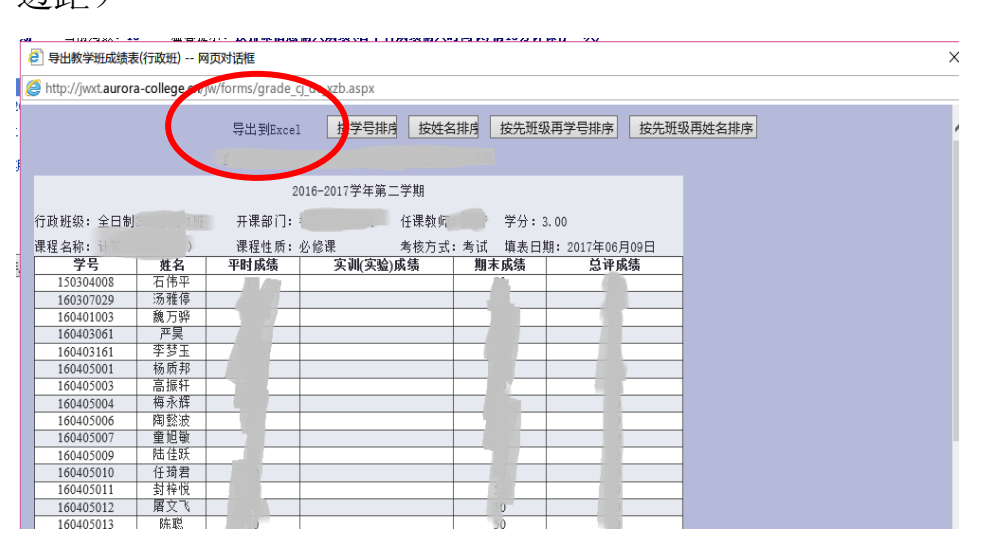

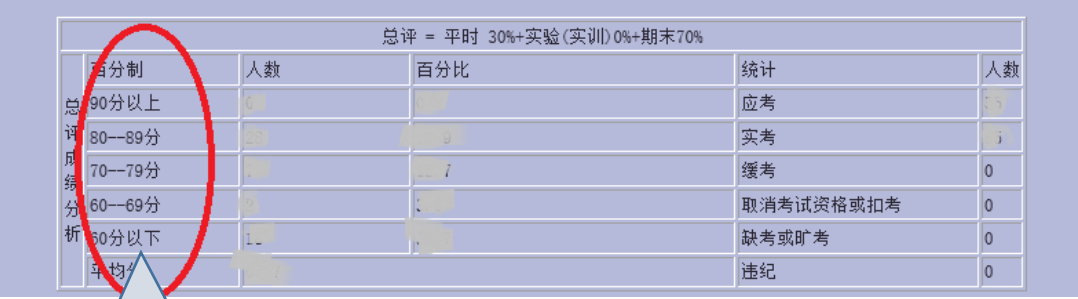

请核查:优秀(85 分以上)率 一般不应超过 30%,不及格 (60 分以下)率一般不超过 10%。